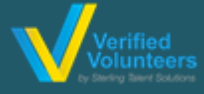

## Registration Instructions Adventist Child Protection Screening

**[Click here](https://vimeo.com/channels/adventistchildprotection) for a detailed video on the registration process**

## **(PREFERRED [BROWSER: GOOGLE CHROM](https://www.ncsrisk.org/adventist/index.cfm?)E)**

**Step 1:** Go to **www.ncsrisk.org/adventist** and click on the first-time registrant button

**Step 2:** Select the Union and Conference where you work or volunteer (SOUTHWESTERN UNION & TEXAS CONFERENCE)

**Step 3:** Create a user ID and a password you can easily remember. It's recommended to use your email address for your user name.

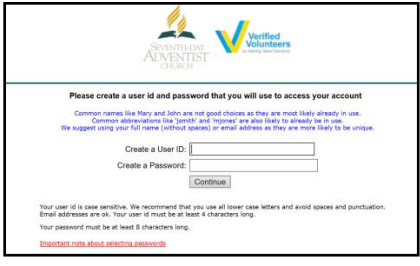

**Step 4:** Please provide the information requested on the screen. (**Note: Do not click the back button or your registration will be lost**).

**Step 5:** Select the primary location where you work or volunteer and click continue**.** If you work or volunteer in another location, please select 'Yes' and then select the location.

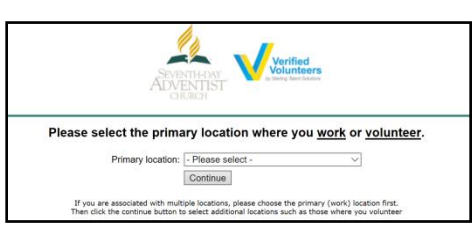

**Step 6:** Select your role(s) within the organization (multiple may be selected).

**Step 7**: Click on the green circle to begin the online training.

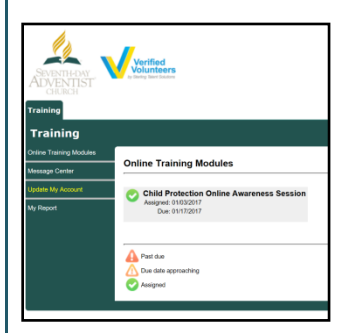

## **Additional Details:**

Once the online training and the submission of your background check is completed, you ca[n login to your](http://www.ncsrisk.org/adventist) [account](http://www.ncsrisk.org/adventist) and click on 'My Report' to view your online training and view your background check completion date. You can also access 'Update My Account' to update your personal information.

**Step 8:** Please read the instructions regarding the details of the online training and then proceed. Select 'Click Here' to begin the online training (Note: Training can take up to one hour).

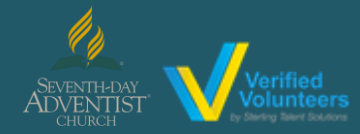

## Registration Instructions Adventist Child Protection Screening

**[Click here](https://vimeo.com/channels/adventistchildprotection) for a detailed video on the registration process**

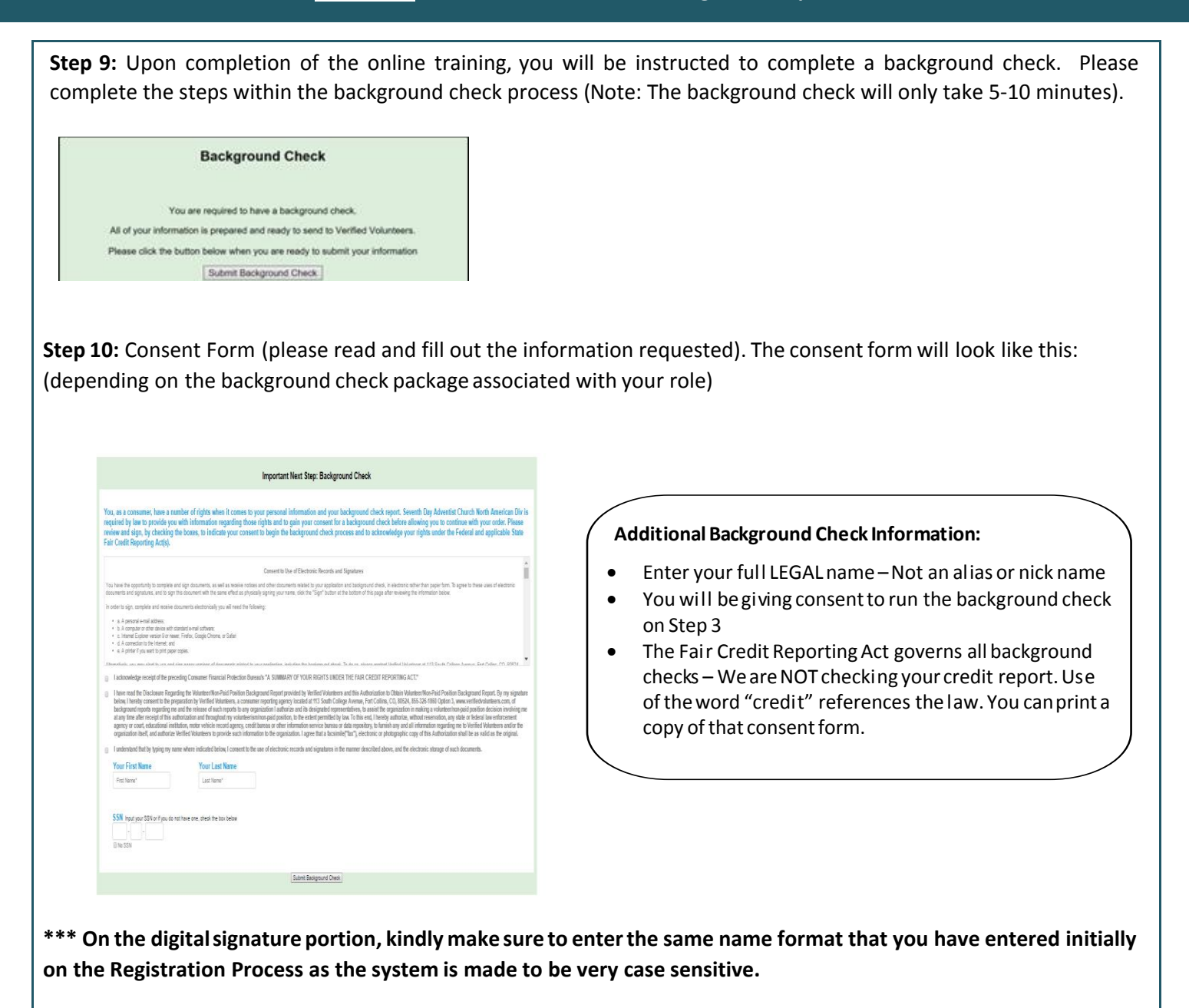

**Step 12:** Confirm the information is correct and click submit. Once the background check has been successfully processed you will be notified via email **(please check junk/spam folders)**.

Questions? Please contact us via email at Adv[entistSupport@verifiedvolunteers.com](mailto:AdventistSupport@verifiedvolunteers.com) or 1-855-326-1860 option 3 (toll free)